## 7. Qt intro B2B99PPC – Praktické programování v  $C/C++$

Stanislav Vítek

Katedra radioelektroniky Fakulta elektrotechnická České vysoké učení v Praze

# <span id="page-1-0"></span>Část I [QT intro](#page-1-0)

## Co je to Qt?

- multiplatformní knihovna (framework) pro tvorbu aplikací
- podpora řady jazyků  $(C++$ , Python, Java,  $\dots$ )
- komplexní funkcionalita (pokrývá většinu běžných IT problémů)
- součástí frameworku jsou i vývojové nástroje
- Qt Creator, Qt Designer, Qt Linguist, qmake, moc
- portována na mobilní a embedded platformy
- komerční vs. free licence
- bohatá historie, konzistence, vývoj, dokumentace, komunita

## Proč si vybrat Qt?

#### Pro

- $\bullet$  Jednoduchý a rychlý vývoj aplikací
- · Množství knihoven
- Multiplatformní

#### Proti

- · Instalace a nastavení prostředí
- Distribuce programu s knihovnami
- Komplikovanější překlad
- Některé zajímavé knihovny pouze s komerční licencí

## Čím se budeme zabývat?

```
5 \frac{1}{2}10 }
```
#### 1 #include <QApplication>

<sup>2</sup> #include <QPushButton>

```
4 \mid \text{int } \text{main}(\text{int } \text{argc}, \text{char } \text{*argv}[]
```

```
6 QApplication app(argc, argy);
7 QPushButton b("Hello Qt!");
```

```
\mathbf{B} b.show():
```

```
9 return app.exec();
```

```
lec09/01-button
```
#### [QApplication](https://doc.qt.io/qt-6/qapplication.html) C<sup>2</sup>

- hlavní třída, kontroluje defaultní chování GUI a spravuje zdroje
- každá Qt aplikace s GUI musí mít právě jednu instanci QApplication
- instance vytvořena před použitím dalších prvků
- · parsuje argumenty spuštění
- pomocí makra gApp & lze získat globální pointer na aplikaci

```
_1 #include <QApplication>
2 #include <QPushButton>
4 \mid \text{int } \text{main}(\text{int } \text{argc}, \text{char } \text{*argv}[]5 \frac{1}{2}6 QApplication app(argc, argy);
7 QPushButton b("Hello Qt!");
\begin{array}{c|c} \hline \text{8} & \text{b}.\text{show}() \end{array}9 return app.exec();
\frac{10}{5} }
```
lec09/01-button

#### **QPushButton**

- GUI prvek, na který se dá kliknout
- můžeme ho vytvořit v okamžiku, kdy už je instancionována QApplication
- vlastnosti tlačítka:
	- velikost.
	- text,
	- barva,
	- okraje

```
5 {
10 }
```
#### 1 #include <QApplication>

<sup>2</sup> #include <QPushButton>

```
4 \mid \text{int } \text{main}(\text{int } \text{argc}, \text{char } \text{*argv}[]
```

```
6 QApplication app(argc, argy);
7 QPushButton b("Hello Qt!");
```

```
\delta b.show();
```

```
9 return app.exec();
```

```
lec09/01-button
```
#### .show()

- widgety jsou defaultně neviditelné
- $\bullet$  je třeba zavolat metodu show()
- zavolání metody show() zobrazí i potomky
- pozn. některé widgety slouží jako kontejnery pro ostatní (tj. např. určují zobrazování v určité mřížce)

```
5 \frac{1}{2}10 \mid \cdot \cdot \cdot
```
#### 1 #include <QApplication>

<sup>2</sup> #include <QPushButton>

```
4 \mid int main(int argc, char *argv[])
```

```
6 QApplication app(argc, argy);
7 QPushButton b("Hello Qt!");
```

```
\mathbf{B} b.show():
```

```
9 return app.exec();
```
lec09/01-button

#### .exex()

- funkce main() předává řízení QT frameworku
- · metoda exec() neskončí, dokud není uzavřeno okno aplikace
- event-driven flow
	- $\bullet$  objekty mají funkce / metody, které jsou automaticky volány při události  $($ onClick $()$ , resize $()$ , ...

## <span id="page-9-0"></span>I. [QT intro](#page-1-0)

Qt třídy a objekty

Datové typy

Programovací model GUI

Stylování komponent

## **QObject**

- Bázová třída téměř všech tříd v QT
- QWidget dědí z QObject (is a)
- Třídy dědící z QObject
	- $\bullet$  mohou využívat signal / slot mechanismus
	- · dědí atributy a metody
	- memory management
	- Meta-Object Compiler (moc)

#### Vztahy mezi objekty

- instance QObject se automaticky řadí do stromu
	- založeno na parent-child
	- $\bullet$  nejedná se o dědění ve smyslu  $C++$
- QObject(QObject \*parent  $= 0$ )
	- Parent vloží objekt to seznamu potomků
	- Parent vlastní potomka

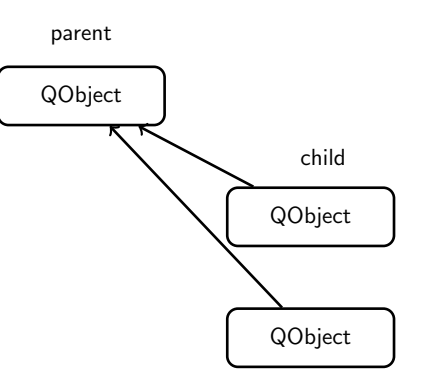

#### Hierarchie tříd

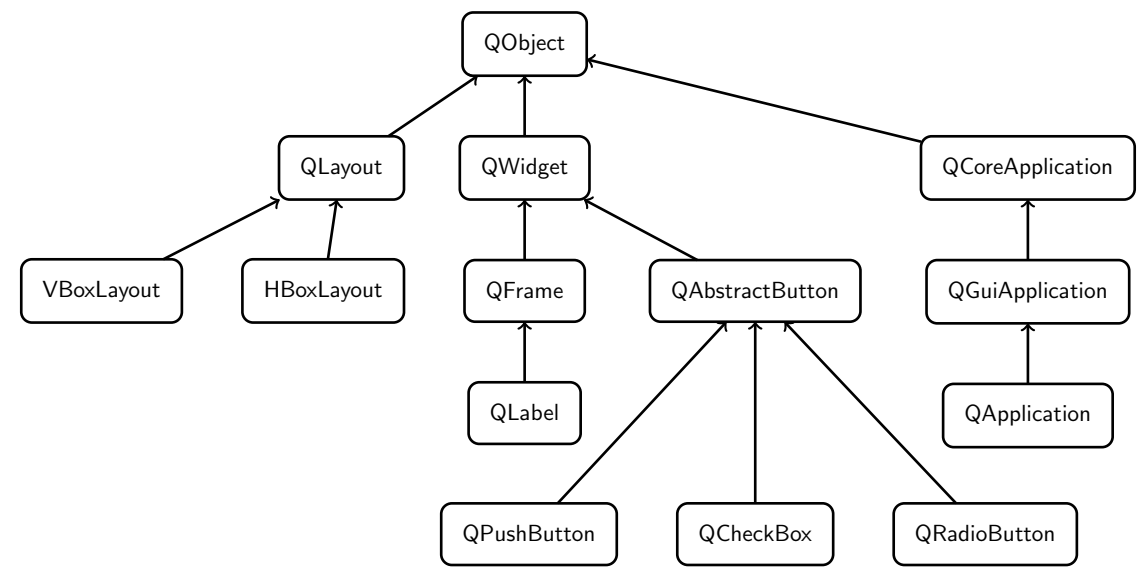

<sup>15</sup> }

```
1 #include <QApplication>
2 #include <QPushButton>
4 \text{ int } \text{main}(\text{int } \text{argc}, \text{ char } ** \text{ array})5 {
6 QApplication app (argc, argy);
7 / objekt může být vytvořen v zásobníku i na haldě
8 QPushButton *b = new QPushButton("&Quit");9 // propojení signálu emitovaného objektem se slotem aplikace
10 QObject::connect(b, SIGNAL(clicked()), &app, SLOT(quit()));
11 // aktivace objektu
b\rightarrow show():
13 //
14 return app.exec();
```
## Vytváření objektů

- V dynamické paměti (haldě) QObject s rodičem
	- QTimer\* timer  $=$  new QTimer(this);
- $\bullet$  V zásobníku QObject bez rodiče
	- QFile.
	- QApplication
	- $\bullet$  top-level widgety QMainWindow
- V zásobníku proměnné datových typů s hodnotami
	- QString,
	- QStringList,
	- QColor
- $\bullet$  Zásobník nebo halda
	- $\bullet$  QDialog záleží na době života

## <span id="page-14-0"></span>I. [QT intro](#page-1-0)

Qt třídy a objekty

Datové typy

Programovací model GUI

Stylování komponent

## **QVariant**

- $\bullet$  Union pro většinu datových typů v QT
	- uživatelské datové typy musí být registrovány v Meta-Object Systému (MOS)
- Návratový typ nebo parametr ve funkcích, kde není znám předem datový typ

```
_1 | QVariant v1 (42):
```
- $2 \mid int$  value = v1.toInt(); // read back
- $_3$  | qDebug() << v1.typeName(); // int
- $\overline{5}$  QVariant v2 = QVariant::fromValue(QColor(Qt::red));
- $6 \mid$  QColor color = v2.value<QColor>(); // read back
- $7 \mid$  qDebug() << v2.typeName();  $\mid$  // QColor

lec07/03-variant/main.cpp

- Pozn.: jak na textový výstup bez  $q$ Debug()?
- 1 #include <QTextStream>
- 3 QTextStream out (stdout);
- <sup>4</sup> out << "nazdar" << endl;

```
1 / / Contact.h
```

```
2 #include <QMetaType>
```

```
4 class Contact
```

```
5 {
6 public:
```

```
7 void setName(const QString & name);
```

```
8 QString name() const;
```

```
9 ...
_{10} };
```

```
12 Q_DECLARE_METATYPE(Contact);
```
lec07/04-contact/contact.h

- 1 #include <QDebug>
- 2 #include <QVariant>

```
4 \pm include "contact.h"
```

```
6 int main(int argc, char* argy[])
```

```
8 Contact contact;
```

```
9 contact.setName("Peter");
```

```
10 const QVariant variant = QVariant::fromValue(contact);
```

```
11 const Contact otherContact = variant.value<Contact>();
```

```
13 qDebug() << otherContact.name(); // "Peter"
```

```
14 qDebug() << variant.typeName(); // prints "Contact"
```
16 return 0;

```
17 \mid \}
```
 $7$  {

15/34

## $QString$  and  $1/3$

• Konverzní konstruktor a operátor přiřazení

```
_1 QString str("abc");
```
- $2 \times 1$  str = "def";
- Statická funkce, zde převod z čísla
- $1$  QString n = QString::number(1234);
- Statická funkce, zde ukazatel na char
- $1$  QString text = QString::fromLatin1("Hello Qt");
- 2 QString text =  $QString::fromUtf8(inputText));$
- <sup>3</sup> QString text = QString::fromLocal8Bit(cmdLineInput);
- <sup>4</sup> QString text = QStringLiteral("Literal string"); // (UTF-8)
- Překlad (translation ne UTF-8)
- $1$  QString text = tr("Hello Qt");

## $QString$  2/3

- Operátory
- $_1$  QString str = str1 + str2;
- $2$  fileName  $+=$  ".txt";
- Odstranění duplicitních bílých znaků
- 1 simplified()
- $\bullet$  Část textového řetězce
- $_1$  left(), mid(), right()
- $\bullet$   $Z$ arovnání
- 1 leftJustified(), rightJustified()
- $2$  QString s = "apple";
- 3 QString t = s.leftJustified(8, '.'); // t == "apple..."

## $QString$   $3/3$

- Převod na čísla
- $1$  QString text = ...;
- $2 \mid int$  value = text.toInt();
- $3$  float value = text.toFloat();
- Převod ze stringu

```
1 QString text = ...;
```
- $2$  QByteArray bytes = text.toLatin1();
- $3$  QByteArray bytes = text.toUtf8();
- <sup>4</sup> QByteArray bytes = text.toLocal8Bit();

## $QString - formátovaný výstup$

```
\mathbf{i} int \mathbf{i} = \ldots;2 \mid \text{int total} = \ldots;3 QString fileName = \dots;5 QString status = tr("Processing file %1 of %2: %3")
6 .arg(i).arg(total).arg(fileName);
| 8 | double d = 12.34:
10 QString str = QString::fromLatin1("delta: \frac{9}{10}).arg(d, 0, 'E', 3);
11 // str == "delta: 1.234E+01"
```
## Alternativy k STL kontejnerům – QList, QMap

• možno dále využívat STL kontejnery, existují metody pro konverzi Qt-STL

```
1 QList<QString> list;
_2 list << "one" << "two" << "three";
```

```
_3 QString item1 = list[1]; // "two"
```

```
5 \mid for(int i=0; i<list.count(); i++) const QString &item2 = list.at(i);
```

```
7 \mid int \text{ index} = list.index()("two");
```

```
1 QMap<QString, int> map;
```

```
2 \mid \text{map}["Norway"] = 5;
```

```
3 \mid \text{map}['Italy"] = 48;
```

```
5 int value = map ["France"];
```
 $7 \mid$  if(map.contains("Norway")) int value2 = map.value("Norway");

#### Alternativy k STL kontejnerům  $-$  foreach

#### foreach (variable, container)

```
1 foreach (const QString& str, list) {
2 if (str.isEmpty())
3 break;
4 qDebug() << str;
5 \mid \}
```
## <span id="page-24-0"></span>I. [QT intro](#page-1-0)

Qt třídy a objekty

Datové typy

Programovací model GUI

Stylování komponent

#### ● Widget

- prvky GUI (tlačítka, kontejnery, menu, ...)
- zpracovávají vstupy
- emitují signály, které mohou být zachytávány jinými prvky (objekty) pomocí tzv. slotů
- · vykreslují grafickou podobu prvku, každý prvek může být stylizován do zcela jiné podoby

#### ● Layout

- · řídí rozmístění GUI prvků
- · používá jednoduchá pravidla pro řazení prvků (vertikální, horizontální, ...)
- zajištují správné škálování prvků při změně geometrie

#### • Signal & Slot

- $\bullet$  propojuje komponenty na úrovni zasílání zpráv
- $\bullet$  signál emitován jako v návaznosti na nějakou událost
- $\bullet$  slot metoda instance třídy, která signál zpracovává

Ve skutečnosti je to daleko složitější, ale pro začátek si s tím vystačíme.

## **QWidget**

- Prvky GUI, které umožňují:
	- zpracovat vstup $(v)$
	- $\bullet$  emitovat signál(y)
	- vykreslit grafickou podobu prvku
- Prvek může být stylizován do zcela jiné podoby
- Většina prvků emituje signály, které mohou být zachytávány jinými prvky (objekty) pomocí tzv. slotů
- Předdefinované prvky: tlačítka, kontejnery, menu, ...
- $\bullet$  Widget bez rodiče  $\rightarrow$  okno
	- $_1$  new QWidget  $(0)$

#### [QPushButton](https://doc.qt.io/qt-6/qpushbutton.html)

1 QPushButton \*button = new QPushButton("&Download", this);

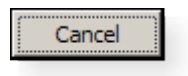

[QCheckBox](https://doc.qt.io/qt-6/qcheckbox.html)

1 QCheckBox \*checkbox = new QCheckBox("C&ase sensitive", this);

Case sensitive

#### [QRadioButton](https://doc.qt.io/qt-6/qradiobutton.html) C

Search from the cursor

1 QRadioButton \*b = new QRadioButton ("Search from the &cursor", this);

## Kontejnery and the context of the Context of The Context of The Context of The Context of The Context of The Context of The Context of The Context of The Context of The Context of The Context of The Context of The Context

#### lec09/06-groupbox

- $1$  QGroupBox \*groupBox = new QGroupBox(tr("Exclusive Radio Buttons"));
- $3$  QRadioButton \*radio1 = new QRadioButton(tr("&Radio button 1"));
- 4 QRadioButton \*radio2 = new QRadioButton(tr("R&adio button 2"));
- $5$  QRadioButton \*radio3 = new QRadioButton(tr("Ra&dio button 3"));
- $7 \mid$  radio1->setChecked(true);
- 9 QVBoxLayout \*vbox =  $new$  QVBoxLayout;
- 10 vbox->addWidget(radio1);
- $_{11}$  vbox->addWidget(radio2);
- 12 vbox->addWidget(radio3);
- 13 vbox->addStretch(1);
- <sup>14</sup> groupBox->setLayout(vbox);
- Další: [QTabWidget](https://doc.qt.io/qt-6/qtabwidget.html) & , [QFrame](https://doc.qt.io/qt-6/qframe.html) & , [QToolBox](https://doc.qt.io/qt-6/qtoolbox.html) &

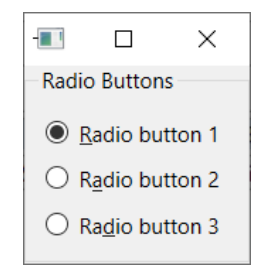

## Uživatelský vstup

#### [QLineEdit](https://doc.qt.io/qt-6/qlineedit.html) & . [QTextEdit](https://doc.qt.io/qt-6/qtextedit.html) &

- $_1$  QLineEdit \*lineEdit = new QLineEdit(this);
- 2 lineEdit->setText("Enter your name");

Enter your name

#### [QDateEdit](https://doc.qt.io/qt-6/qdateedit.html) & , [QDateTimeEdit](https://doc.qt.io/qt-6/qdatetimeedit.html) &

 $1$  QDateTimeEdit \*dateEdit = new QDateTimeEdit(QDate::currentDate());

01-Jan-00

#### [QComboBox](https://doc.qt.io/qt-6/qcombobox.html)

- $1 \cup$  QComboBox \*comboBox = QComboBox (this);
- 2 comboBox->addItem("Windows style");

#### Windows style

#### $1 / / Q$  QSlider

- 2 | QSlider \*slider =  $new$  QSlider(Qt::Horizontal);
- $3 \mid$  slider->setRange $(0, 99)$ ;
- <sup>4</sup> slider->setValue(42);
- <sup>6</sup> //QProgressBar
- $7 \mid$  QProgressBar \*progress = new QProgressBar;
- $\vert$  progress->setRange $(0, 99)$ ;
- 9 progress->setValue(42);
- $_{10}$  progress->setFormat("%v(%p%)");
- $12$  //QSpinBox
- $_{13}$  | QSpinBox \*spin = new QSpinBox;
- $_{14}$  spin->setRange(0, 99);
- $15$  spin->setValue(42);
- 16 spin->setSuffix(" USD");

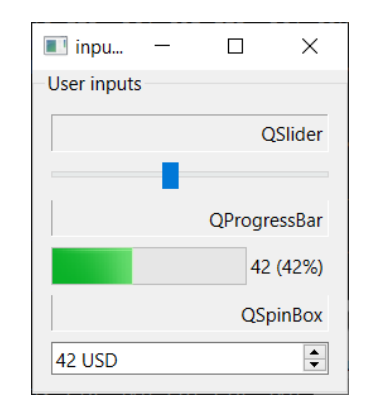

## Rozložení komponent – Qt Layout

- Popisuje, jak je GUI prvek umístěn v rámci UI
- Automaticky volí vhodnou velikost prvku
- $\check{R}$ eší  $resize()$  eventy a změny obsahu (přidávání / mizení prvků)
- Vztahy mezi komponentami:
	- · widget může obsahovat jiné widgety
	- · widget může obsahova rozložení
	- rozložení může obsahovat widgety
	- · rozložené může obsahovat jiná rozložení
- Složitá uspořádání se řeší jako kombinace elementárních
- Horizontální (vodorovné) rozložení: [QHBoxLayout](https://doc.qt.io/qt-6/qhboxlayout.html) &
- Vertikální (svislé) rozložení: [QVBoxLayout](https://doc.qt.io/qt-6/qvboxlayout.html) &
- Rozložení do mřížky: [QGridLayout](https://doc.qt.io/qt-6/qvboxlayout.html) &

#### Příklad QHBoxLayout

```
1 #include <QApplication>
2 #include <QPushButton>
3 | #include <QHBoxLayout>
5 int main(int argc, char *argy[])
6 \mid f7 QApplication app(argc, argv);
8 QWidget *window = new Qwidget;
9 QHBoxLayout *layout = new QHBoxLayout;
10 layout->addWidget(new QPushButton("One"));
11 | layout->addWidget(new QPushButton("Two"));
12 layout->addWidget(new QPushButton("Three"));
13 window->setLayout(layout);
_{14} window->show():
15 return app.exec();
16 }
```
lec09/08-horizontal

#### Příklad QGridLayout

```
1 #include <QApplication>
2 #include <QPushButton>
3 #include <QGridLayout>
5 int main(int argc, char *argy[])
6 \mid f7 QApplication app(argc, argv);
8 QWidget* window = new QWidget;
9 QPushButton* one = new QPushButton("One"); // *two, *three
_{10} QGridLayout * layout = new QGridLayout;
_{11} layout->addWidget(one, 0, 0); // row:0, col:0
12 layout->addWidget(two, 0, 1); // row:0, col:1
13 layout->addWidget(three, 1, 0, 1, 2); // r:1, c:0, rSpan:1, cSpan:2
14 window->setLayout(layout)
15 return app.exec();
16 }
                                                             lec09/09-grid
```
## <span id="page-34-0"></span>I. [QT intro](#page-1-0)

Qt třídy a objekty

Datové typy

Programovací model GUI

Stylování komponent

## Stylování komponent

- Mechanismus pro změnu vizuální podoby widgetů
- Doplněk k podtřídě [QStyle](https://doc.qt.io/qt-6/qstyle.html) C
- Inspirováno HTML CSS, kompletní [reference](https://doc.qt.io/qt-6/stylesheet-reference.html) &
- $\bullet$  Textová specifikace stylu

```
Stylování komponent – CSS pravidla
.selector
{ property : value;
}
```
- Selector: specifikace widgetu
- $\bullet$  Páry property/value
- Stylovatelné elementy
	- Colors, fonts, pen style, alignment.
	- Background images.
	- Position, size
	- Border, padding

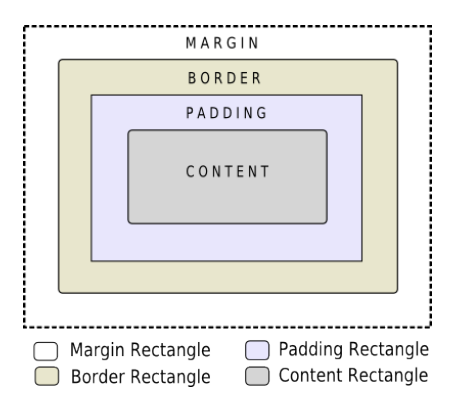

- $1 /$  celá aplikace QApplication::setStyleSheet(const QString & style)
- <sup>2</sup> qApp->setStyleSheet("QLineEdit {background-color: yellow}");
- 3 // komponenty uvnitr jine komponenty
- <sup>4</sup> myD->setStyleSheet("QLineEdit {background-color: yellow}");
- <sup>5</sup> // pomoci ID selektoru
- <sup>6</sup> myD->setStyleSheet("QLineEdit#nameEdit {background-color: yellow}");
- $7 / / p$ římo komponenta QWidget::setStyleSheet(const QString & style)
- 8 nameEdit->setStyleSheet("background-color: yellow");
- <sup>1</sup> QPushButton { 2 border-width: 2px; 3 border-radius: 10px; <sup>4</sup> padding: 6px;  $5 / / /$ ... <sup>6</sup> }

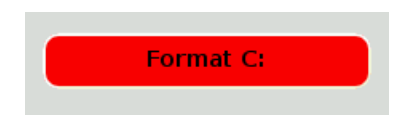